Anleitung

# FD-R Basic 2

Artikel-Nr. 42-01160 | 42-01161

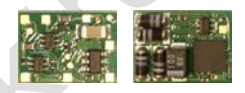

Anleitung<br>
FD-R Basic<br>
Artikel-Nr. 42-01160 | 42-01161<br>
Funktionsdecoder<br>
und RailCom-Sender<br>
MM DCC | RailCom Funktionsdecoder und RailCom-Sender

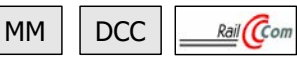

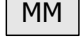

# tams elektronik n n n

# Inhaltsverzeichnis

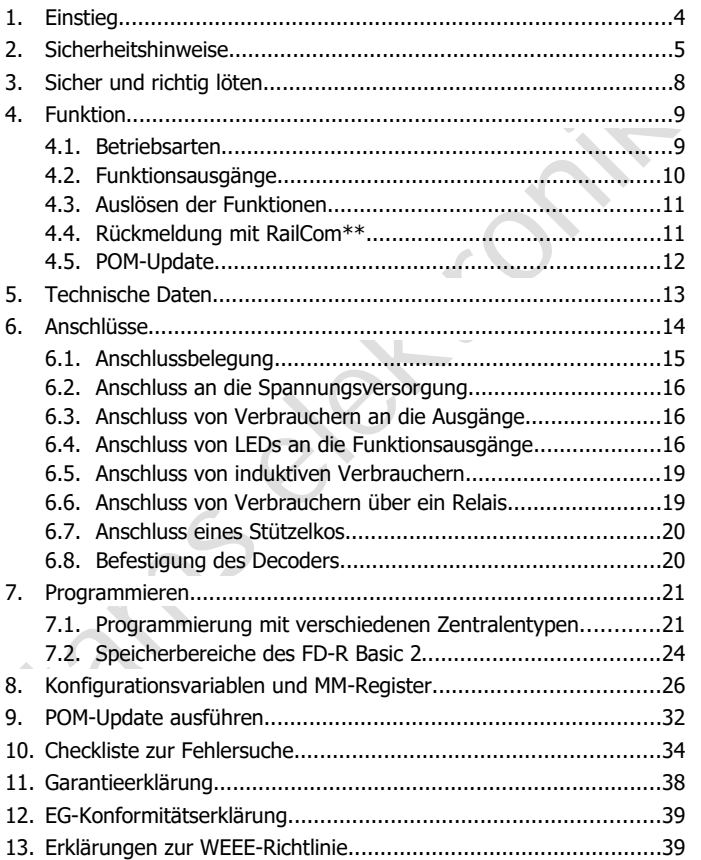

# **Die Sternchen\*\***

RailCom® ist das eingetragene Warenzeichen von:

Lenz Elektronik GmbH | Vogelsang 14 | DE-35398 Gießen

einz elektronik Ginlin | vogelsang 1+1 | DE-35350 Gieben<br>
"Cur Erhöhung der Lesbarkeit des Textes haben wir darauf verzichtet,<br>
pei geder Verwerldung des Begriffes darauf zu verweisen.<br>
In dieser Anleitung sind folgende He Zur Erhöhung der Lesbarkeit des Textes haben wir darauf verzichtet, bei jeder Verwendung des Begriffes darauf zu verweisen.

In dieser Anleitung sind folgende Hersteller und ihre Produkte erwähnt:

Gebr. MÄRKLIN & Cie. GmbH Stuttgarter Str. 55-57 | DE-73033 Göppingen

Uhlenbrock Elektronik GmbH

Mercatorstrasse 6 | DE- 46244 Bottrop

# © 07/2018 Tams Elektronik GmbH

Alle Rechte, insbesondere das Recht der Vervielfältigung und Verbreitung sowie der Übersetzung vorbehalten. Vervielfältigungen und Reproduktionen in jeglicher Form bedürfen der schriftlichen Genehmigung durch die Tams Elektronik GmbH.

Technische Änderungen vorbehalten.

# 1. Einstieg

#### **Wie Ihnen diese Anleitung weiterhilft**

iinsatz des Decoders. Bevor Sie den Decoder einbauen und in Betrieb<br>ehnnen, lesen Sie diese Anleitung vollständig durch, besonders die<br>icherheitshinweise und den Abschnitt über die Fehlermöglichkeiten<br>ind deren Beseitigung Die Anleitung hilft Ihnen schrittweise beim sicheren und sachgerechten Einsatz des Decoders. Bevor Sie den Decoder einbauen und in Betrieb nehmen, lesen Sie diese Anleitung vollständig durch, besonders die Sicherheitshinweise und den Abschnitt über die Fehlermöglichkeiten und deren Beseitigung. Sie wissen dann, was Sie beachten müssen und vermeiden dadurch Fehler, die manchmal nur mit viel Aufwand wieder zu beheben sind.

Bewahren Sie die Anleitung sorgfältig auf, damit Sie später bei eventuellen Störungen die Funktionsfähigkeit wieder herstellen können. Sollten Sie den Decoder an eine andere Person weitergeben, so geben Sie auch die Anleitung mit.

#### **Bestimmungsgemäßer Gebrauch**

Der Funktionsdecoder FD-R Basic 2 ist für den Einsatz im Modellbau, inbesondere in digitalen Modellbahnanlagen, entsprechend den Bestimmungen dieser Anleitung vorgesehen. Jeder andere Gebrauch ist nicht bestimmungsgemäß und führt zum Verlust des Garantieanspruchs.

Der FD-R Basic 2 ist nicht dafür bestimmt, von Kindern unter 14 Jahren eingebaut zu werden.

Zum bestimmungsgemäßen Gebrauch gehört auch das Lesen, Verstehen und Befolgen dieser Anleitung.

### **Packungsinhalt überprüfen**

Kontrollieren Sie nach dem Auspacken den Lieferumfang:

- ein oder fünf Funktionsdecoder, je nach Ausführung ohne angelötete Anschlusskabel oder mit angelöteten Anschlusskabeln;
- eine CD (enthält Anleitung, Software "POM-Updater.exe" und weitere Informationen).

#### **Benötigte Materialien**

Zum Einbau und Anschluss benötigen Sie:

- einen Elektroniklötkolben (höchstens 30 Watt) mit dünner Spitze und einen Ablageständer oder eine geregelte Lötstation,
- einen Abstreifer, Lappen oder Schwamm,
- eine hitzebeständige Unterlage,
- einen kleinen Seitenschneider, eine Abisolierzange und eine Pinzette,
- **Elektronik-Lötzinn (möglichst 0.5 mm Durchmesser).**

Wenn Sie einen Decoder ohne angelötete Anschlusskabel erworben haben: Leitungslitze. Empfohlener Querschnitt: > 0,04 mm<sup>2</sup> für alle Anschlüsse.

Zur Überbrückung von kurzen Stromunterbrechungen benötigen Sie:

 einen Stützkondensator mit einer Spannungsfestigkeit von 25 V und einer Kapazität von 100 bis 470 µF.

# 2. Sicherheitshinweise

#### **Beachten Sie:**

**!**

einen Abstreifer, Lappen oder eine geregene Lostation,<br>
veinen Abstreifer, Lappen oder Schwamm,<br>
veine hitzebeständige Unterlage,<br>
veinen kleinen Seitenschneider, eine Abisolierzange und eine Pinzette,<br>
veinen kleinen Seit Der Decoder ist mit integrierten Schaltkreisen (ICs) bestückt. Diese sind empfindlich gegen elektrostatische Aufladung. Berühren Sie daher den Decoder nicht, bevor Sie sich "entladen" haben. Dazu reicht z.B. ein Griff an einen Heizkörper.

#### **Mechanische Gefährdung**

Abgeknipste Litzen und Drähte können scharfe Spitzen haben. Dies kann bei unachtsamem Zugreifen zu Hautverletzungen führen. Achten Sie daher beim Zugreifen auf scharfe Spitzen.

Sichtbare Beschädigungen an Bauteilen können zu unkalkulierbaren Gefährdungen führen. Bauen Sie beschädigte Bauteile nicht ein, sondern entsorgen Sie sie fachgerecht und ersetzen Sie sie durch neue.

#### **Elektrische Gefährdung**

- Berühren unter Spannung stehender Teile.
- Berühren leitfähiger Teile, die im Fehlerfall unter Spannung stehen,
- Kurzschlüsse und Anschluss an nicht zulässige Spannung,
- Lamstein and the Liftentheim and and the bid and the bid and the liftentheim of the Liftentheim and the Liftentheim and the following via the following with the sequen Sie dieser Gefahr vor, indem Sie die folgenden Maß-<br>
T unzulässig hohe Luftfeuchtigkeit und Bildung von Kondenswasser können zu gefährlichen Körperströmen und damit zu Verletzungen führen. Beugen Sie dieser Gefahr vor, indem Sie die folgenden Maßnahmen durchführen:
- Führen Sie Verdrahtungsarbeiten nur in spannungslosem Zustand durch.
- Führen Sie die Zusammenbau- und Einbauarbeiten nur in geschlossenen, sauberen und trockenen Räumen durch. Vermeiden Sie in Ihrer Arbeitsumgebung Feuchtigkeit, Nässe und Spritzwasser.
- Versorgen Sie das Gerät nur mit Kleinspannung gemäß Angabe in den technischen Daten. Verwenden Sie dafür ausschließlich geprüfte und zugelassene Transformatoren.
- Stecken Sie die Netzstecker von Transformatoren und Lötkolben / Lötstationen nur in fachgerecht installierte und abgesicherte Schukosteckdosen.
- Achten Sie beim Herstellen elektrischer Verbindungen auf ausreichenden Leitungsquerschnitt.
- Nach der Bildung von Kondenswasser warten Sie vor den Arbeiten bis zu 2 Stunden Akklimatisierungzeit ab.
- Verwenden Sie bei Reparaturarbeiten ausschließlich Original-Ersatzteile.

#### **Brandgefährdung**

Wenn die heiße Lötkolbenspitze mit brennbarem Material in Kontakt kommt, entsteht ein Brandherd. Dieser kann zu einem Feuer führen und damit zu Verletzungs- und Lebensgefahr durch Verbrennung und Rauchvergiftung. Stecken Sie den Netzstecker des Lötkolbens oder der Lötstation nur während der Zeit in die Steckdose, während der Sie tatsächlich löten. Halten Sie die Lötkolbenspitze immer sicher von brennbarem Material entfernt. Benutzen Sie einen geeigneten Ablageständer. Lassen Sie den heißen Lötkolben nie unbeaufsichtigt liegen.

Seite 6

#### **Thermische Gefährdung**

Wenn Sie versehentlich die heiße Lötkolbenspitze mit Ihrer Haut in Berührung bringen, oder wenn Ihnen flüssiges Lötzinn auf die Haut spritzt, besteht die Gefahr von Hautverbrennungen. Beugen Sie dieser Gefahr vor, indem Sie

- für Ihre Arbeit eine hitzebeständige Unterlage benutzen,
- den Lötkolben nur auf einem geeigneten Ablageständer ablegen,
- beim Löten auf sichere Führung der Lötspitze achten und
- flüssiges Lötzinn mit einem dicken feuchten Lappen oder Schwamm von der Lötspitze abstreifen.

#### **Umgebungs-Gefährdungen**

Sefahr vor, indem Sie<br>
1967 für Thre Arbeit eine hitzebeständige Unterlage benutzen,<br>
1961 für Thre Arbeit eine hitzebeständige Unterlage benutzen,<br>
1961 füsiges Lötzinn mit einem dieken feuchten Lappen oder Schwamm<br>
1963 Eine zu kleine, ungeeignete Arbeitsfläche und beengte Raumver-hältnisse können zu versehentlichem Auslösen von Hautverbrennungen oder Feuer führen. Beugen Sie dieser Gefahr vor, indem Sie eine aus-reichend große, aufgeräumte Arbeitsfläche mit der nötigen Bewegungs-freiheit einrichten.

#### **Sonstige Gefährdungen**

Kinder können aus Unachtsamkeit oder mangelndem Verantwortungsbewusstsein alle zuvor beschriebenen Gefährdungen verursachen. Um Gefahr für Leib und Leben zu vermeiden, dürfen Kinder unter 14 Jahren Bausätze nicht zusammenbauen und fertige Geräte nicht einbauen.

#### **! Beachten Sie:**

Kleinkinder können die zum Teil sehr kleinen Bauteile mit spitzen Drahtenden verschlucken. Lebensgefahr! Lassen Sie die Bauteile deshalb nicht in die Hände von Kleinkindern gelangen.

In Schulen, Ausbildungseinrichtungen, Hobby- und Selbsthilfewerkstätten ist der Zusammenbau, der Einbau und das Betreiben von Baugruppen durch geschultes Personal verantwortlich zu überwachen.

In gewerblichen Einrichtungen sind die Unfallverhütungsvorschriften des Verbandes der gewerblichen Berufsgenossenschaften für elektrische Anlagen und Betriebsmittel zu beachten.

**!**

# 3. Sicher und richtig löten

#### **Beachten Sie:**

Bei unsachgemäßem Löten können Gefahren durch Hitze und Feuer entstehen. Vermeiden Sie solche Gefahren: Lesen und befolgen Sie das Kapitel **Sicherheitshinweise** in dieser Anleitung.

- Verwenden Sie einen kleinen Lötkolben mit höchstens 30 Watt Heizleistung. Halten Sie die Lötspitze zunderfrei, damit die Wärme vom Lötkolben gut an die zu lötende Stelle geleitet werden kann.
- Verwenden Sie nur Elektronik-Lötzinn mit einem Flussmittel.
- Verwenden Sie beim Löten von elektronischen Schaltungen nie Lötwasser oder Lötfett. Diese enthalten eine Säure, die Bauteile und Leiterbahnen zerstört.
- Löten Sie zügig: Durch zu langes Löten werden Bauteile zerstört. Auch führt es zum Ablösen der Lötaugen oder Kupferbahnen.
- Erikalien Lemann Eucal metallien elektronik und en en metallien elektronik elektronik elektronik elektronik elektronik elektronik helian lemann elektronik Heizleistung. I Verwenden Sie einen kleinen Lötkolben mit höchstens Halten Sie die Lötspitze so auf die Lötstelle, dass sie zugleich Draht und Lötauge berührt. Führen Sie gleichzeitig (nicht zu viel) Lötzinn zu. Sobald das Lötzinn zu fließen beginnt, nehmen Sie es von der Lötstelle fort. Dann warten Sie noch einen Augenblick, bis das haftengebliebene Lötzinn gut verlaufen ist, bevor Sie den Lötkolben von der Lötstelle abnehmen.
- Bewegen Sie die erstellte Lötstelle etwa 5 Sekunden lang nicht.
- Voraussetzung für eine einwandfreie Lötstelle und gutes Löten ist eine saubere, nicht oxydierte Lötspitze. Streifen Sie daher vor jedem Löten überflüssiges Lötzinn und Schmutz mit einem feuchten Schwamm, einem dicken feuchten Lappen oder einem Silikon-Abstreifer ab.
- Prüfen Sie nach dem Löten (am besten mit einer Lupe), ob nicht versehentlich Anschlüsse oder Leiterbahnen mit Zinn überbrückt wurden. Das kann nicht nur zur Fehlfunktion, sondern auch zur Zerstörung von teuren Bauteilen führen. Sie können überstehendes Lötzinn mit der sauberen heißen Lötspitze erneut verflüssigen. Das Lötzinn fließt dann von der Platine auf die Lötspitze.

# 4. Funktion

Der FD-R Basic 2 kann eingesetzt werden als

- Funktionsdecoder, z.B. zum Schalten der Beleuchtung eines Steuerwagens und / oder
- RailCom-Sender zur Ergänzung eines (nicht RailCom-fähigen) Lokoder Funktionsdecoders.
- <span id="page-8-0"></span>4.1. Betriebsarten

### **Digitalbetrieb**

Steuerwagens und / oder<br>
RailCom-Sender zur Ergänzung eines (nicht RailCom-fähigen) Lok-<br>
der Funktionsdecoders.<br>
1.1. Betriebsarten<br>
Digitalbetrieb<br>
Der Funktionsdecoders.<br>
1.1. Betriebsarten<br>
Digitalbetrieb<br>
Der Funktion Der Funktionsdecoder FD-R Basic 2 ist ein Multiprotokoll-Decoder, der sowohl Signale im DCC-Format als auch im Motorola-Format auswertet. Er erkennt automatisch, in welchem Format die Zentrale die Signale an seine Adresse sendet.

Der Adressumfang ist von dem Digitalformat abhängig:

- Motorola-Format: 255 Adressen,
- DCC- Format: 127 Basis-Adressen oder 10.239 erweiterte Adressen.

Im DCC-Format kann der Decoder in allen Fahrstufenmodi (14, 28 oder 128 Fahrstufen) angesteuert werden.

Die Programmierung des Decoders erfolgt:

- im Motorola-Format (MM): über Einstellung der Register,
- im DCC-Format: über Einstellung der Konfigurationsvariablen (Direct Programming, DCC-konform) oder über POM (Programming on Main  $=$  Hauptgleisprogrammierung).

#### **Analogbetrieb**

Der Decoder kann auch in analogen Gleichstrom-Anlagen (nicht in analogen Wechselstrom-Anlagen!) eingesetzt werden. Sobald das Fahrzeug auf das Gleis gestellt wird, erkennt der Decoder automatisch, ob er analog oder digital angesteuert wird, und stellt den entsprechenden Betriebsmodus ein. Die automatische Analogerkennung kann abgeschaltet werden.

tamen er analog oder digital angesteuert wird, und stellt den<br>thesprechenden Betriebsmodus ein. Die automatische Analog-<br>tremenning kann abgeschaltet werden.<br>Das Ein- und Ausschalten der Funktionsausgänge ist im Analogbetr Das Ein- und Ausschalten der Funktionsausgänge ist im Analogbetrieb nicht möglich. Ausgänge, die mit F0 geschaltet werden, werden im Betrieb in analogen Gleichstrom-Anlagen entsprechend der Fahrtrichtung ein- oder ausgeschaltet, vorausgesetzt der Rückleiter der Lampen oder Zusatzgeräte ist mit dem Rückleiter für alle Funktionen des Decoders verbunden.

# <span id="page-9-0"></span>4.2. Funktionsausgänge

Der Decoder hat drei Funktionsausgänge, an die nach Bedarf Verbraucher angeschlossen werden können (z.B. Beleuchtung, Rauchgenerator, elektrische Kupplung):

- zwei Ausgänge mit einem maximalen Strom von je 300 mA und
- einen Ausgang mit einem maximalen Strom 100 mA.

#### **Effekte für die Funktionsausgänge**

- Fahrtrichtungsabhängiges Schalten.
- Blinken: Frequenz, Tastverhältnis (= Verhältnis von ein zu aus) und Startzeitpunkt innerhalb einer Phase können eingestellt werden. Anwendungsbeispiele: Einzelblinklichter, Wechselblinklichter oder Strobe (Aufblitzen).
- Dimmen: Anwendungsbeispiel: Die für den Analogbetrieb vorgesehenen Lämpchen älterer Fahrzeuge können gedimmt werden und müssen dann nach dem Einbau des Decoders nicht ausgetauscht werden.

# <span id="page-10-1"></span>4.3. Auslösen der Funktionen

Die Funktionsausgänge werden durch Betätigen der Funktionstasten ausgelöst. Die Zuordnung der Ausgänge zu den Funktionstasten und den Schalteingängen ist frei wählbar. Es ist möglich, einem Ausgang mehrere Funktionstasten zuzuordnen.

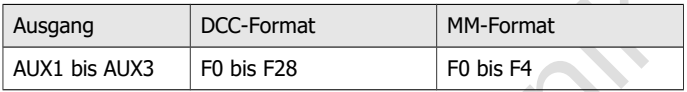

# <span id="page-10-0"></span>4.4. Rückmeldung mit RailCom\*\*

ien Schalteingangen ist frei wahlbar. Es ist möglich, einem Ausgang<br>
enhrere Funktionstasten zuzuordnen.<br>
Ausgang DCC-Format MM-Format<br>
AUX1 bis AUX3 F0 bis F28 F0 bis F4<br>
1.4. Rückmeldung mit RailCom<sup>\*\*</sup><br>
RailCom ist ein RailCom ist ein Protokoll zur bi-direktionalen Kommunikation in digitalen Modellbahnanlagen, die im DCC-Format gesteuert werden. Es ermöglicht z.B. die Rückmeldung der Adresse und der CV-Einstellungen von den Decodern zur Digitalzentrale oder zu speziellen Empfängerbausteinen (Detektoren). Die Decoder müssen dafür ausgelegt sein, die sogenannten RailCom-Messages zu senden.

Bei entsprechender Programmierung sendet der FD-R Basic 2

- auf Kanal 1: fortlaufend seine (Basis-, erweiterte oder Consist-) Adresse (sogenanntes RailCom Broadcast Datagramm) und
- auf Kanal 2: auf einen entsprechenden Auslesebefehl hin eine CV-Meldung.

Er kann so programmiert werden, dass er bei einem CV-Auslesebefehl die CV-Werte sendet,

- die für seine Funktion als Funktionsdecoder eingestellt wurden oder
- die denen eines zugeordneten (nicht RailCom-fähigen) Fahrzeugdecoders entsprechen.

Das Versenden von RailCom-Messages ist nur in Anlagen möglich, in denen ein DCC-Signal an den Schienen anliegt. Die Nutzung der RailCom-Funktion ist in einer reinen Motorola-Umgebung nicht möglich.

# <span id="page-11-0"></span>4.5. POM-Update

POM-Update ist ein Verfahren, das die Aktualisierung der Firmware des Decoders (= der spezifischen Software des Decoders) ohne Ausbau des Decoders und ohne Einsatz eines speziellen Gerätes ermöglicht. POM-Update basiert auf der Hauptgleis-Programmierung (POM) für das DCC-Format.

Voraussetzungen für die Nutzung des Verfahrens sind:

becoders und ohne Einsatz eines speziellen Gerates ermoglicht. POM-<br>Doptate basiert auf der Hauptgleis-Programmierung (POM) für das DCC-<br>format.<br>The community of the Nutzung des Verfahrens sind:<br>Digitalzentrale mit PC-Inte Digitalzentrale mit PC-Interface, die das DCC-Format und POM unterstützt. Hinweis: Da fast jeder Zentralen-Hersteller ein eigenes Verfahren nutzt, um eine Hauptgleis-Programmierung auszuführen, ist das POM-Update nur mit folgenden Zentralen möglich (Stand: 07/2018):

MasterControl (Tams Elektronik)

RedBox (Tams Elektronik)

CS2 (Märklin\*\*)

Die aktuelle Liste mit den Zentralen, die das POM-Update ermöglichen, finden Sie auf unserer Homepage.

- **PC. Das Betriebssystem muss Java unterstützen.**
- Software "POM-Updater.exe": Diese ist auf der CD gespeichert, die im Lieferumfang enthalten ist. Sie steht auch auf unserer Homepage zum kostenlosen Downlaod zur Verfügung.

Die aktuelle Firmware-Version des Decoders können Sie kostenlos von unserer Homepage herunterladen. Wenn Sie über neue Firmware-Versionen informiert werden wollen, abonnieren Sie bitte auf unserer Homepage unseren Newsletter.

# 5. Technische Daten

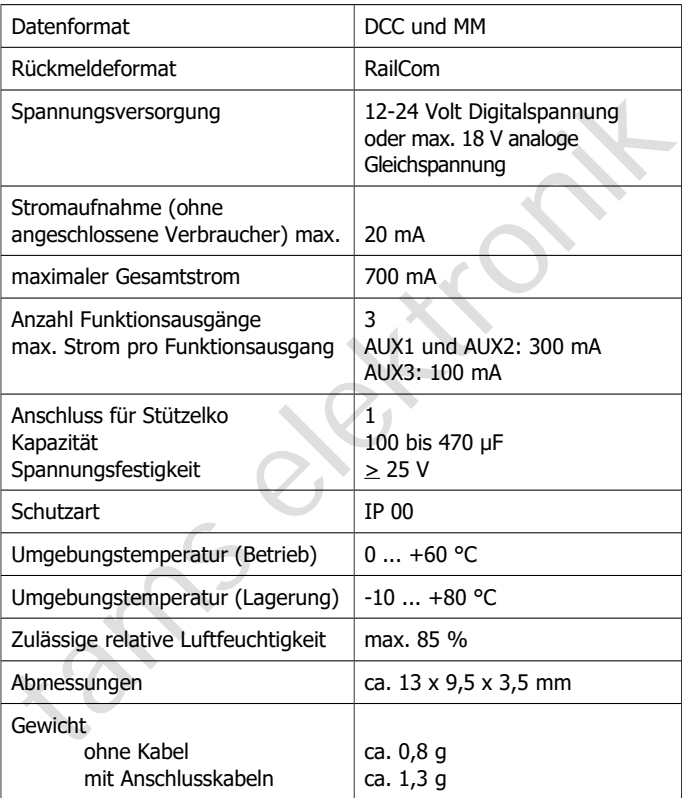

**!**

# 6. Anschlüsse

#### **Beachten Sie die nachfolgenden Hinweise, um den Decoder vor (evt. irreparablen) Schäden zu schützen!**

Vermeiden Sie alle leitenden Verbindungen zwischen dem Decoder<br>Vermeiden Sie alle leitenden Verbindungen zwischen dem Decoder<br>Verhauchern, die an den Rückleiter für alle Funktionen<br>Schienen andererseits. Verbindungen entst Vermeiden Sie alle leitenden Verbindungen zwischen dem Decoder oder Verbrauchern, die an den Rückleiter für alle Funktionen angeschlossen sind einerseits und Metallteilen des Fahrzeugs oder den Schienen andererseits. Verbindungen entstehen z.B. durch unzureichend isolierte Anschlusskabel (auch an den abisolierten Enden nicht benötigter Anschlusskabel!) oder unzureichende Befestigung und Isolierung des Decoders oder der Verbraucher. Kurzschlussgefahr!

Prüfen Sie vor dem Anschluss von Beleuchtungen und Zusatzgeräten, ob der Strom unterhalb der jeweils maximal zulässigen Werte liegt und der Gesamtstrom nicht überschritten wird. Wird der zulässige Strom überschritten, kann der Decoder bei der Inbetriebnahme beschädigt werden.

Sie dürfen den Rückleiter für alle Funktionen auf dem Decoder auf keinen Fall mit der Fahrzeugmasse verbinden. Kurzschlussgefahr!

# <span id="page-14-0"></span>6.1. Anschlussbelegung

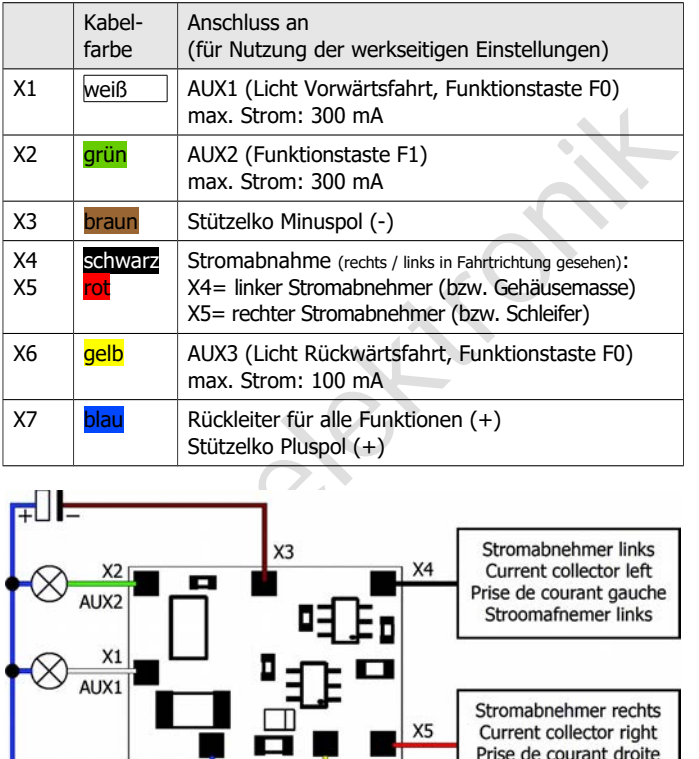

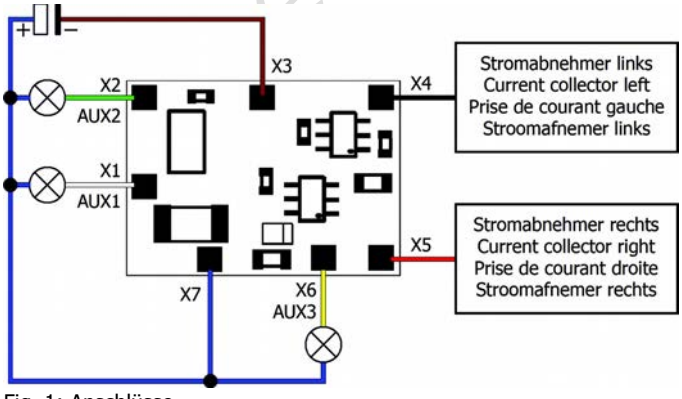

Fig. 1: Anschlüsse

# <span id="page-15-2"></span>6.2. Anschluss an die Spannungsversorgung

Achten Sie beim Anschluss an die Stromabnehmer des Fahrzeugs auf die richtige Zuordnung (links / rechts). Wenn Sie die Anschlüsse vertauschen, werden die fahrtrichtungsabhängig geschalteten Ausgänge in Bezug auf die Fahrtrichtung falsch geschaltet.

# <span id="page-15-1"></span>6.3. Anschluss von Verbrauchern an die Ausgänge

ertauschen, werden die tantrichtungsabhangig geschalteten<br>
usgänge in Bezug auf die Fahrtrichtung falsch geschaltet.<br>
5.3. Anschluss von Verbrauchern an die Ausgänge<br>
Inffernen Sie eventuell vorhandene Dioden in den Zuleit Entfernen Sie eventuell vorhandene Dioden in den Zuleitungen zu den Lampen, da die Lampen sonst u.U. nicht leuchten. Schließen Sie Lampen und sonstige Zusatzgeräte an die Funktionsausgänge AUX1 bis AUX3 des Decoders an. Beachten Sie den maximal zulässigen Strom der Ausgänge (AUX1, AUX2: 300 mA, AUX3: 100 mA).

Wenn Sie die werkseitigen (Default-) Einstellungen des Decoders verwenden wollen, beachten Sie die Tabelle in Abschnitt 6.1. Ansonsten können Sie die Ausgänge durch Einstellung der Konfigurationsvariablen den Funktionstasten nach Belieben zuordnen.

Wenn der Rückleiter des Verbrauchers bereits mit Fahrzeugmasse verbunden ist, ist der Anschluss damit fertiggestellt. Andernfalls schließen Sie den jeweiligen Verbraucher an den Rückleiter für alle Funktionen des Decoders (Punkt X7) an.

# <span id="page-15-0"></span>6.4. Anschluss von LEDs an die Funktionsausgänge

Die Funktionsausgänge schalten gegen Decodermasse. Daher müssen Sie die Kathoden (-) der LEDs an die Ausgänge und die Anoden (+) an den Rückleiter für alle Funktionen (X7) anschließen.

#### **Beachten Sie:**

**!** Wenn Sie Leuchtdioden einsetzen, müssen Sie diese immer über einen Vorwiderstand betreiben, da die LEDs sonst bei Inbetriebnahme zerstört werden können oder die Lebensdauer deutlich reduziert werden kann! Wenn Sie auf einen Vorwiderstand verzichten, übernehmen andere Komponenten die Funktion des Vorwiderstandes (z.B. Schienen, Räder,

Stromabnehmer), was zu einer Veränderung des Digitalsignals und damit zu Störungen im Digitalbetrieb führen kann.

Ermitteln Sie den erforderlichen Widerstandswert grundsätzlich für den Spitzenwert der zur Verfügung stehenden Arbeitsspannung. Diese entspricht bei geregelten Boostern der für den Booster angegebenen Ausgangs- (Gleis-) spannung. Bei ungeregelten Boostern und analogen Fahrtrafos beträgt die Spitzenspannung etwa das 1,4 fache der auf dem Trafo angegebenen Nennspannung.

#### **Serieller Anschluss von LEDs**

Wenn Sie mehrere LEDs an einen Ausgang anschließen wollen, können Sie diese in Reihe über einen gemeinsamen Vorwiderstand schalten. Die Stromaufnahme beträgt je nach Wert des Vorwiderstandes max. 20 mA für alle LEDs. Die Zahl der maximal anzuschließenden LEDs ergibt sich aus

Spitzenwert der Arbeitsspannung

```
 - Summe der Durchlass-Spannungen aller LEDs
```
 $\geq 0$ 

Vorteilhaft bei dieser Lösung ist die geringe Stromaufnahme.

entspricht bei geregelten Boostern der für den Booster angegebenen<br>Ausgangs- (Gleis-) spannung. Bei ungeregelten Boostern und analogen<br>Fahrtrafos beträgt die Spitzenspannung etwa das 1,4 fache der auf<br>dem Trafo angegebenen Zur Ermittlung des erforderlichen Vorwiderstandes bei einem seriellen Anschluss der LEDs addieren Sie zunächst die Durchlass-Spannungen aller LEDs. Die Durchlass-Spannungen sind von der Leuchtfarbe abhängig und sollten in den Technischen Daten der LEDs angegeben sein. Sollten keine Herstellerangaben verfügbar sein, können Sie für weiße und blaue LEDs 4 V, für gelbe, orange, rote und grüne LEDs 2 V zu Grunde legen.

Die verbleibende Spannung muss durch einen Widerstand "weggedrückt" werden. Die Formel für die Berechnung des Widerstandes lautet:

erf. R<sub>V</sub> [Ohm] = ( U<sub>B</sub> [V] –  $\Sigma$  U<sub>F</sub> [V] ) / (I<sub>F</sub> [mA] x 0,001)

U<sub>B</sub> = Arbeitsspannung (Spitzenwert) | ∑ U<sub>F</sub> = Summe der Durchlass-Spannungen aller LEDs IF = Strom bei max. Leuchtkraft

#### **Paralleler Anschluss von LEDs**

Alternativ können Sie mehrere LEDs parallel über je einen eigenen Vorwiderstand anschließen. Die Stromaufnahme beträgt je nach Wert des Vorwiderstandes max. 20 mA je LED. Die maximale Zahl von LEDs, die Sie parallel an einen Ausgang anschließen können, ergibt sich aus

Strom, der maximal am Ausgang zur Verfügung steht

- Summe der Stromaufnahmen aller LEDs

 $\sim$  0

Bei dieser Lösung ist vorteilhaft, dass die LEDs bereits bei Erreichen der Durchlass-Spannung leuchten (2 bis 4 V, je nach Leuchtfarbe), wodurch sie besonders für den Einsatz im Analogbetrieb geeignet ist. Nachteilig ist die große Stromaufnahme.

Ermitteln Sie den Widerstandswert nach folgender Formel:

erf. R<sub>V</sub> [Ohm] = (  $U_B$  [V] –  $U_F$  [V] / (I<sub>F</sub> [mA] x 0,001)

```
U_B = Arbeitsspannung (Spitzenwert) | U<sub>F</sub> = Durchlass-Spannung der LED
```
IF = Strom bei max. Leuchtkraft

Um Strom zu sparen, können Sie die Stromaufnahme der LEDs in der Regel ohne sichtbare Helligkeitsverluste auf 10 mA begrenzen.

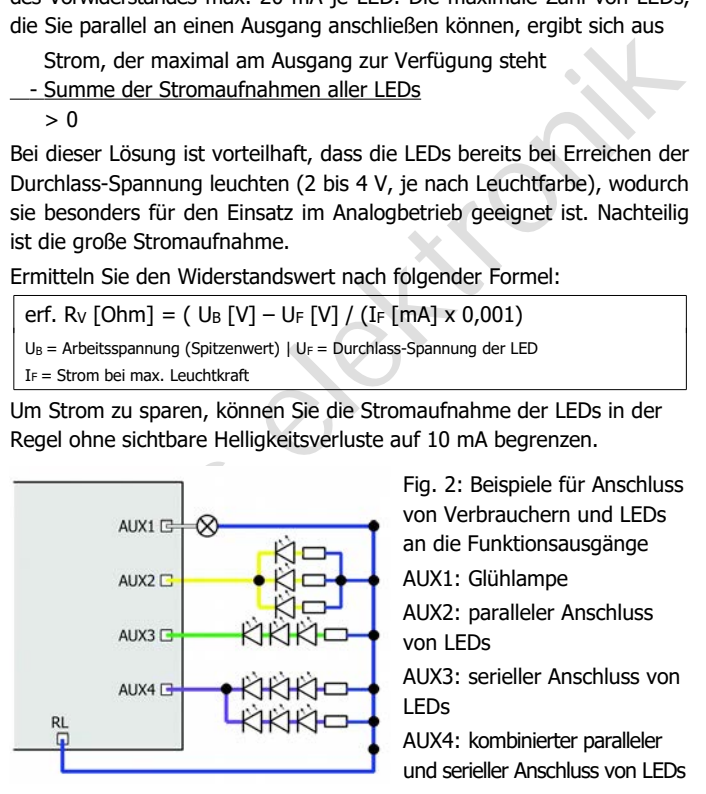

Fig. 2: Beispiele für Anschluss von Verbrauchern und LEDs an die Funktionsausgänge

AUX1: Glühlampe

AUX2: paralleler Anschluss von LEDs

AUX3: serieller Anschluss von LEDs

AUX4: kombinierter paralleler und serieller Anschluss von LEDs

# <span id="page-18-1"></span>6.5. Anschluss von induktiven Verbrauchern

Wenn Sie induktive Verbraucher (z.B. TELEX-Kupplungen, Relais oder sonstige Verbraucher mit Spulen) anschließen, müssen Sie eine Freilaufdiode (z.B. 1N400x) parallel zum Verbraucher schalten, um eine Beschädigung des Ausgangs zu vermeiden. Achten Sie darauf, dass Sie die Anode der Diode (+) an den Funktionsausgang anschließen.

# <span id="page-18-0"></span>6.6. Anschluss von Verbrauchern über ein Relais

Wenn Sie Verbraucher über den Decoder schalten wollen, mit deren Anschluss der maximale Strom des Ausgangs oder des Decoders überschritten würde, können Sie den / die Verbraucher über ein Relais (z.B. 1xUm 1A 12V, Art.-Nr. 84-61010) schalten und direkt an die Stromabnehmer des Fahrzeugs anschließen. Wie im Absatz "Anschluss von induktiven Verbrauchern" beschrieben, müssen Sie eine Freilaufdiode parallel zum Relais schalten.

Der Strom, den ein Relais benötigt, hängt vom Typ des Relais ab. Beim Einsatz des Beispielrelais liegt er bei ca. 100 mA.

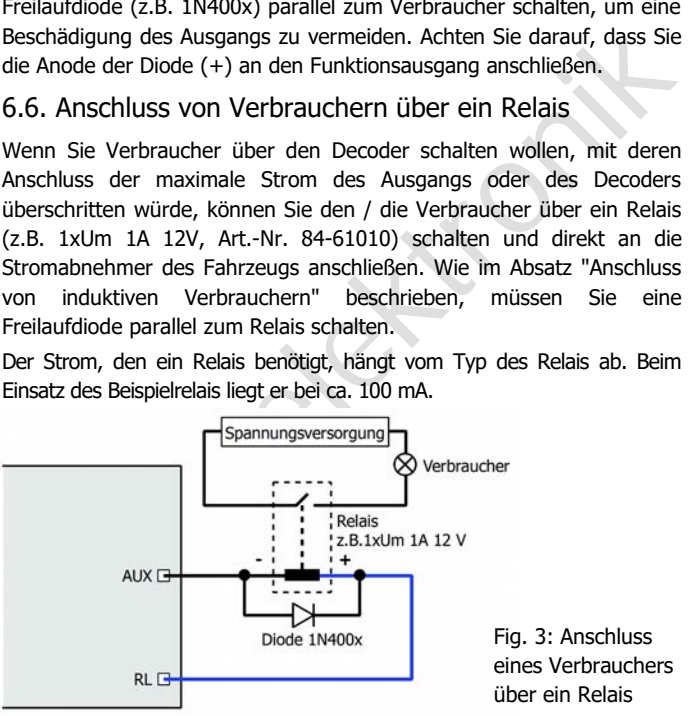

Fig. 3: Anschluss eines Verbrauchers über ein Relais

# <span id="page-19-1"></span>6.7. Anschluss eines Stützelkos

.B. flackernde Beleuchtungen zur Folge haben. In diesen und<br>hhilfe schaffen Deir ele lurch Anschluss eines Gützkondensators<br>bhilfe schaffen. Der Elko muss eine Kapazität von 100 bis 470 µF und<br>nnschluss auf die korrekte Po In Abschnitten mit schlechtem Kontakt zu den Schienen kann die Stromversorgung des Decoders kurz unterbrochen werden. Dieses kann z.B. flackernde Beleuchtungen zur Folge haben. In diesen und ähnlichen Fällen können Sie durch Anschluss eines Stützkondensators Abhilfe schaffen. Der Elko muss eine Kapazität von 100 bis 470 µF und eine Spannungsfestigkeit von mindestens 25 V haben. Achten Sie beim Anschluss auf die korrekte Polung!

# <span id="page-19-0"></span>6.8. Befestigung des Decoders

Nach Fertigstellung aller Anschlüsse sollten Sie den Decoder befestigen, um z.B. Kurzschlüsse durch Kontakt zu Metallteilen des Fahrzeugs zu verhindern. Dazu können Sie z.B. doppelseitiges Klebeband oder eine Decoderhalterung (Artikel-Nr. 70-01810 oder 70-01820) verwenden.

# 7. Programmieren

# <span id="page-20-0"></span>7.1. Programmierung mit verschiedenen Zentralentypen

#### **Programmierung mit DCC-Zentralen**

**Programmierung mit DCC-Zentralen**<br>
Monder Zentrale aus können Sie die Konfigurationsvariablen (CVs) des<br>
Joecoders programmieren, die Hauptgleisprogrammierung ist ebenfalls<br>
möglich. Beachten Sie dazu den betreffenden Abs Von der Zentrale aus können Sie die Konfigurationsvariablen (CVs) des Decoders programmieren, die Hauptgleisprogrammierung ist ebenfalls möglich. Beachten Sie dazu den betreffenden Abschnitt in der Bedienungsanleitung Ihrer Zentrale, in der die byte-weise Programmierung der CV-Variablen (Direct Programming) bzw. die Hauptgleisprogrammierung (POM) beschrieben ist. Mit DCC-Zentralen, die lediglich die Register-Programmierung ermöglichen, ist die Programmierung des Decoders nicht möglich.

Hinweis: Die Rückmeldung zur Zentrale im DCC-Format ist nur möglich, wenn ein ausreichender Strom fließen kann. Daher sollten Sie, bevor Sie mit dem Programmieren des Funktionsdecoders beginnen, an mindestens einen Ausgang ein Zusatzgerät mit einer Stromaufnahme von mindestens 100 mA anschließen.

#### **Programmierung mit Motorola-Zentralen**

Im Motorola-Format werden die Einstellungen in Register programmiert. Hinweis: Wenn Sie eine Zentrale einsetzen, die sowohl das DCC- als auch das Motorola-Format sendet, ist die Programmierung des Decoders im DCC-Format empfehlenswert. Sie können den Decoder nach dem Programmieren auch im Motorola-Format ansteuern.

Hinweis: Schließen Sie vor dem Start der Programmierung mit einer Motorola-Zentrale mindestens an AUX1 oder AUX2 eine Lampe oder LED an, da während der Programmierung durch Blinken der Beleuchtung an diesen beiden Ausgängen anzeigt wird, dass der Decoder sich im Programmiermodus befindet. Die Blinkfrequenz zeigt an, welche Eingabe erwartet wird:

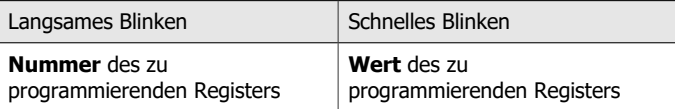

Stellen Sie das Fahrzeug auf ein Gleisoval oder ein Gleisstück, das mit dem Gleis-Ausgang der Zentrale (nicht mit dem Anschluss für das Programmier-Gleis) verbunden ist. Stellen Sie sicher, dass kein weiteres Fahrzeug auf dem Gleis steht, da der darin befindliche Decoder sonst ggf. ebenfalls programmiert wird.

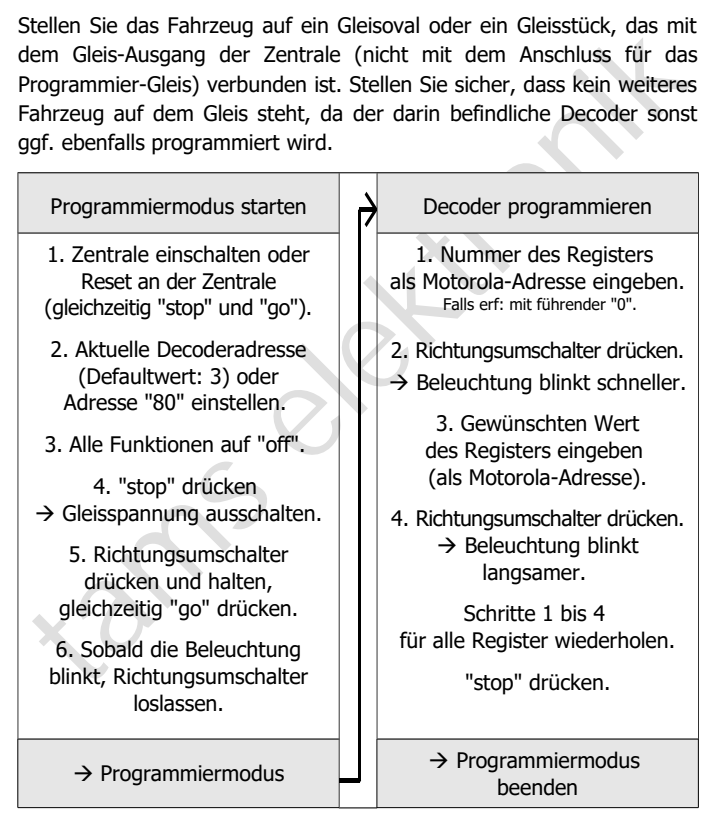

### **Programmierung mit Steuerungen mit eingeschränkten Eingabemöglichkeiten**

Manche Steuerungen erlauben lediglich Eingabwerte bis 80 oder 99. Mit diesen Zentralen können Sie nicht alle möglichen Einstellungen machen.

#### **Programmierung mit Märklin\*\* Central Station und Mobile Station**

mer Marklin\*\* Central Station und Mobile Station (Marklin\* Schrift Märklin\*\* Central Station I und der Mobile Station von Märklin\*\* können<br>lit der Central Station I und der Mobile Station von Märklin\*\* können<br>lie die Regis Mit der Central Station I und der Mobile Station von Märklin\*\* können Sie die Register programmieren, indem Sie die Artikel-Nr. 29750 aus der Lokdatenbank aufrufen und Decoder dann so programmieren, wie für diese Artikel-Nr. in der Anleitung der Steuerung beschrieben.

#### **Programmierung mit dem CV-Navi**

Anstatt die Konfigurationsvariablen oder Register des Decoders mit Hilfe der Digitalzentrale zu programmieren, können Sie für die Programmierung die Software CV-Navi verwenden. Den kostenlosen Download finden Sie auf unserer Hompepage unter

#### www.tams-online.de

Voraussetzung für den Einsatz der Software ist die Verwendung einer Digitalzentrale RedBox oder MasterControl.

Seite 23

# <span id="page-23-0"></span>7.2. Speicherbereiche des FD-R Basic 2

#### **Bereich "Funktionsdecoder"**

enthält alle CVs (MM-Register), die für die Verwendung als Funktionsdecoder programmiert werden. Die Werte dieser CVs werden auf einen RailCom-Auslesebefehl hin gesendet, wenn

- in CV 888 die Funktionsweise "Funktionsdecoder" eingestellt ist,
- in CV 28 der RailCom-Kanal 2 eingeschaltet ist und
- in CV 29 RailCom eingeschaltet ist.

#### **Bereich "RailCom-Sender"**

iunktionsdecoder programmiert werden. Die Werte dieser CVs werden<br>
un dienen RailCom-Auslesebefehl hin gesendet, wenn<br>
1 in CV 28 der RailCom-Kanal 2 eingeschaltet ist wind<br>
1 in CV 29 RailCom-Kanal 2 eingeschaltet ist und enthält die CVs (MM-Register) des unterstützten, nicht RailCom-fähigen Fahrzeugdecoders. Die Werte dieser CVs werden auf einen RailCom-Auslesebefehl hin gesendet, wenn

- in CV 888 die Funktionsweise "RailCom-Sender" eingestellt ist,
- in CV 28 der RailCom-Kanal 2 eingeschaltet ist und
- in CV 29 RailCom eingeschaltet ist.

#### **Gemeinsamer Bereich**

enthält die CVs (MM-Register), die nur gemeinsam für beide Bereiche eingestellt werden können:

- $\blacksquare$  Basisadresse (CV 1),
- **Erweiterte Adressen (CV 17 und 18),**
- Consist-Adresse (CV 19),
- RailCom-Einstellungen (CV 28),
- Konfigurations-Daten (CV 29),
- Funktionsweise des Decoders (CV 888).

Die Adresse wird mittels RailCom fortlaufend gesendet, wenn

- in CV 28 der RailCom-Kanal 1 eingeschaltet ist und
- in CV 29 RailCom eingeschaltet ist.

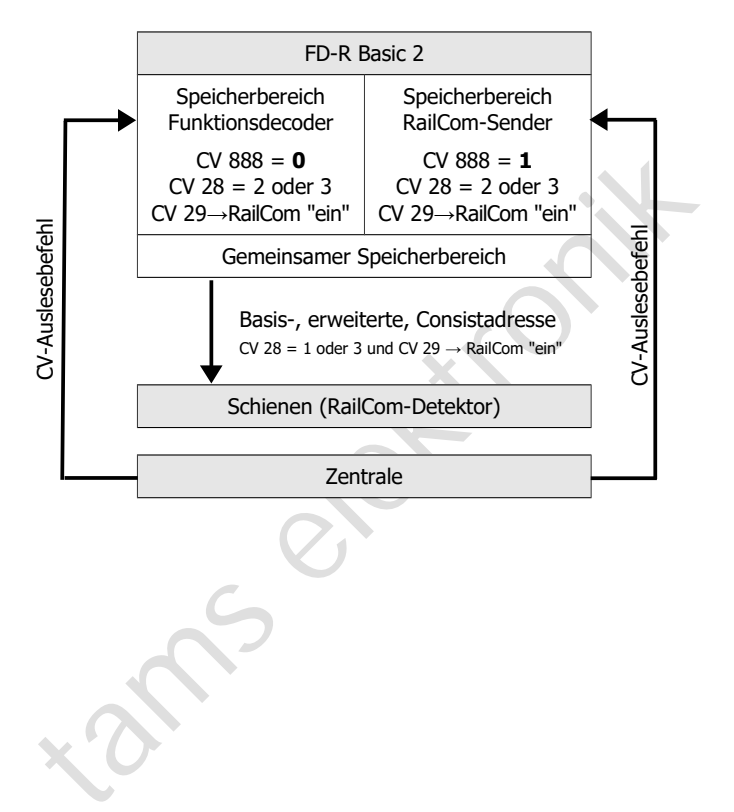

# 8. Konfigurationsvariablen und MM-Register

#### **Speicherbereich "Funktionsdecoder"**

Configurationsvariablen für die Programmierung im DCC-Format<br>
mgegeben, die für den Bereich "Funktionsdecoder" eingestellt werden<br>
öhnen. Die Nummern der Register für die Programmierung im<br>
ofotorola-Format sind mit den CV In den Tabellen sind in der Spalte "Nr." die Nummern der Konfigurationsvariablen für die Programmierung im DCC-Format angegeben, die für den Bereich "Funktionsdecoder" eingestellt werden können. Die Nummern der Register für die Programmierung im Motorola-Format sind mit den CV-Nummern identisch. Die Defaultwerte sind die Werte, die bei Auslieferung eingestellt sind, und die nach einem Reset eingestellt werden.

Hinweis: Bei Variablen, in denen verschiedene Eigenschaften eingestellt werden können, ergibt sich der Eingabewert durch Addition der den betreffenden Eigenschaften zugeordneten Zahlenwerte.

#### **Speicherbereich "RailCom-Sender"**

Sie können entweder die Werte der Cvs 1 bis 256 eines (nicht RailComfähigen) DCC-Decoders oder die MM-Register 1 bis 256 eines (nicht RailCom-fähigen) Motorola-Decoders eingeben.

Wenn Sie eine entsprechende PC-Software einsetzen, können Sie die Einstellungen eines Decoders auslesen und anschließend für beide Decoder gemeinsam wieder abspeichern.

#### **Gemeinsamer Speicherbereich**

Folgende Konfigurationsvariablen (bzw. MM-Register) werden für beide Bereiche gemeinsam programmiert:

- Basisadresse (CV 1),
- **Erweiterte Adressen (CV 17 und 18).**
- Consist-Adresse (CV 19),
- RailCom-Einstellungen (CV 28),
- Konfigurations-Daten (CV 29),
- Funktionsweise des Decoders (CV 888).

#### **Einstellung der Funktionsweise**

Diese Einstellung hat folgende Auswirkungen:

- Auswahl des Speicherbereiches, für den die aktuellen Programmierungen übernommen werden;
- Auswahl des Speicherbereiches, aus dem die CV-Werte nach einem RailCom-CV-Auslesebefehl gesendet werden.

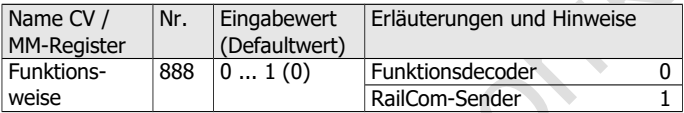

Programmerungen ubernommer werden;<br>
Programmerungen ubernommer werden;<br>
Raislcom-CV-Auslessebefehl gesendet werden.<br>
Name CV / Nr. Eingabewert Erläuterungen und Hinweise<br>
MM-Register (Defaultwert)<br>
Funktions-<br>
S88 0... 1 Beachten Sie: Erhält der FD-R Basic 2 die gleiche Adresse wie ein anderer Decoder im selben Fahrzeug, wird der betreffende Decoder ebenfalls neu programmiert. Wenn Sie das nicht wollen, unterbrechen Sie den Anschluss des betreffenden Decoders zu einem Schienenabnehmer, bevor Sie den FD-R Basic 2 programmieren.

#### **Einstellung der Adresse**

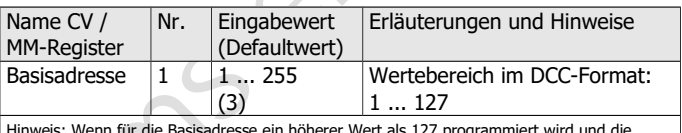

ein nonerer wert als 127 programmiert wird und die Verwendung erweiterter Adressen in CV 29 ausgeschaltet ist, reagiert der Decoder nicht auf Befehle im DCC-Format!

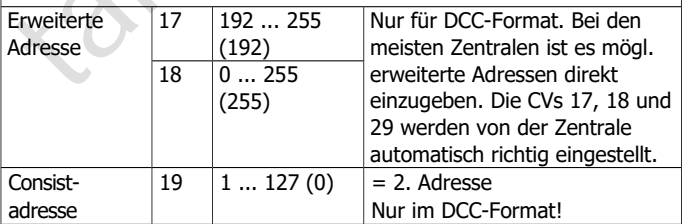

# **Informationen / Nur lesbar**

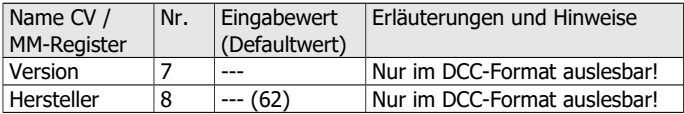

# **Hilfsfunktionen**

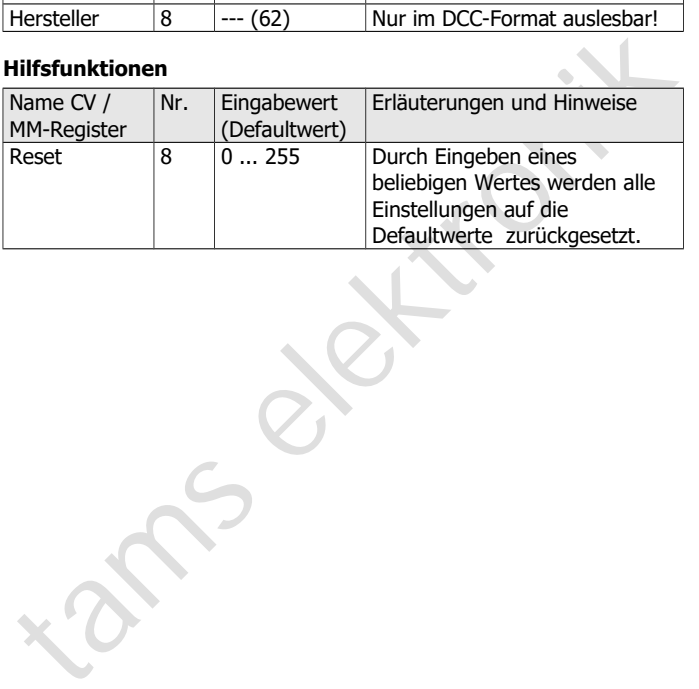

# **Grundeinstellungen**

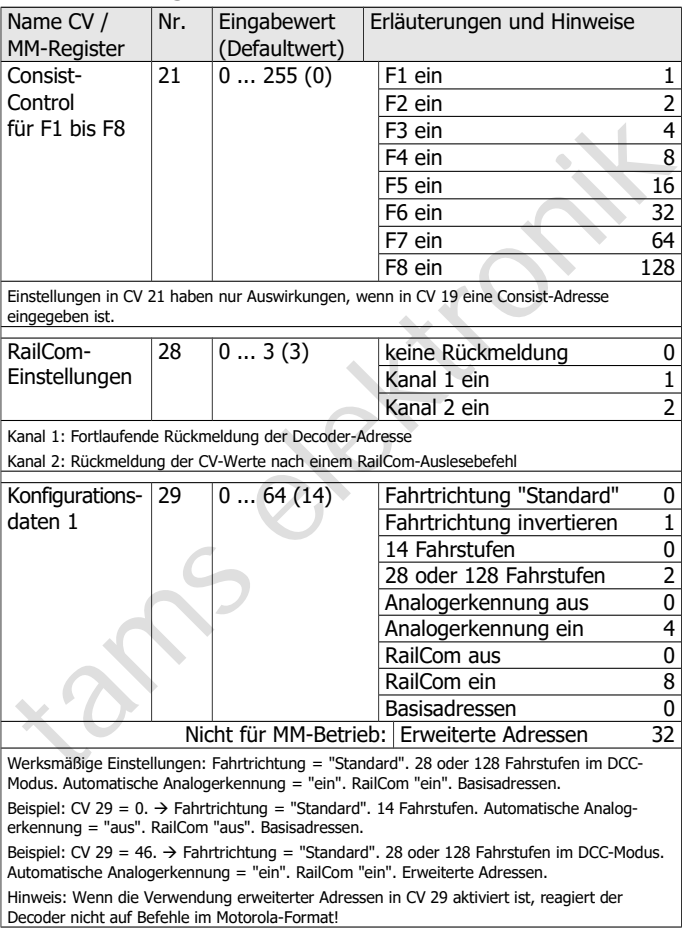

### **Zuordnung der Ausgänge zu den Funktionstasten**

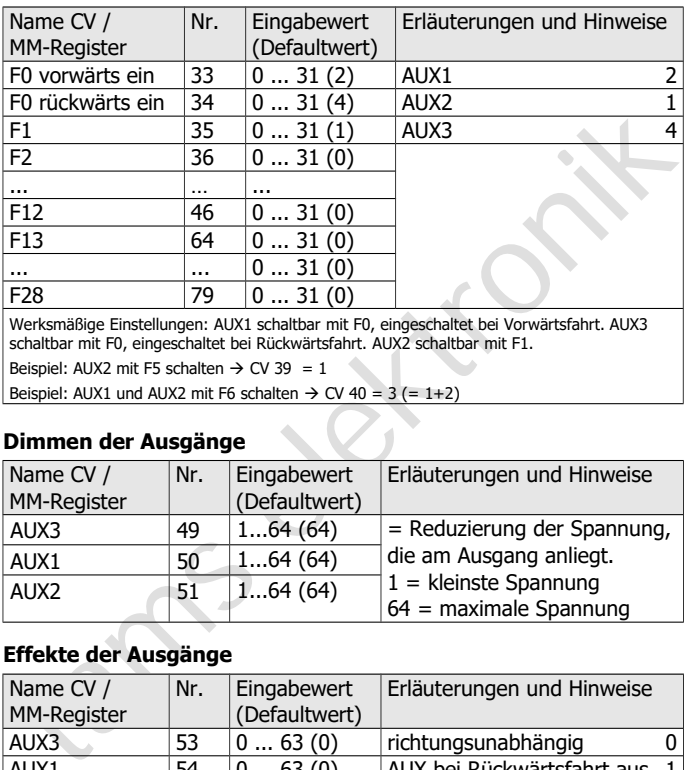

Werksmäßige Einstellungen: AUX1 schaltbar mit F0, eingeschaltet bei Vorwärtsfahrt. AUX3 schaltbar mit F0, eingeschaltet bei Rückwärtsfahrt. AUX2 schaltbar mit F1.

Beispiel: AUX2 mit F5 schalten  $\rightarrow$  CV 39 = 1

Beispiel: AUX1 und AUX2 mit F6 schalten  $\rightarrow$  CV 40 = 3 (= 1+2)

# **Dimmen der Ausgänge**

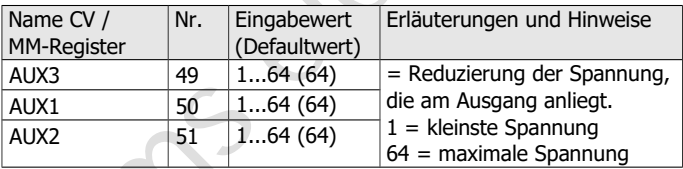

# **Effekte der Ausgänge**

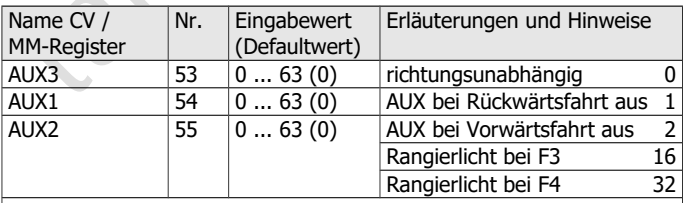

Beispiel: Rangierlicht an AUX1 mit F3 schaltbar und bei Vorwärtsfahrt aus  $\rightarrow$  CV 54 = 18 (= 16 + 2)

# **Einstellung der Blinklichter**

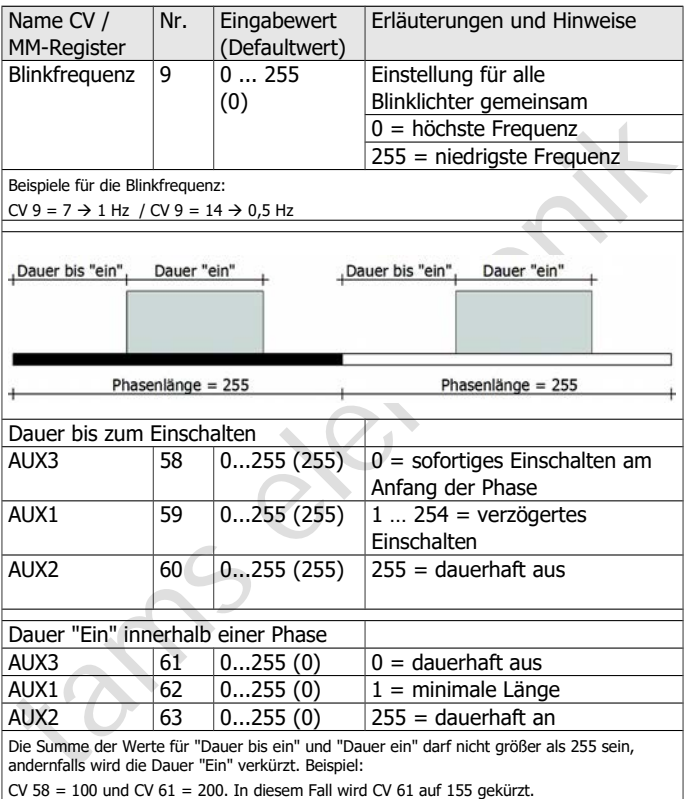

# 9. POM-Update ausführen

#### **Vorbereitungen**

- Stellen Sie das Fahrzeug mit dem Decoder auf das Hauptgleis.<br>
Stellen Sie das Fahrzeug mit dem Decoder auf das Hauptgleis.<br>
Firmware-Update ausführen, die aktuelle Software-Version der<br>
Decoder ist dabei nicht von Bedeutun 1. Zum Firmware-Update müssen Sie den Decoder **nicht** ausbauen. Stellen Sie das Fahrzeug mit dem Decoder auf das Hauptgleis. Hinweis: Sie können gleichzeitig bei mehreren FD-R Basic 2 ein Firmware-Update ausführen, die aktuelle Software-Version der Decoder ist dabei nicht von Bedeutung. Die individuellen CV-Einstellungen der Decoder werden beim Update nicht verändert.
- 2. Speichern Sie die Datei mit der neuen Firmware auf Ihrem PC, z.B. FD-R\_Basic\_2\_V1\_1\_0\_0.hex für Version 1.1.0.0

Die neueste Firmware können Sie kostenlos von unserer Homepage herunterladen. Wenn Sie (von einem Dritten) eine komprimierte Datei erhalten (z.B. \*.zip), müssen Sie diese dekomprimieren.

- 3. Legen Sie die mitgelieferte CD mit dem Programm "POM-Updater.exe" bereit oder laden Sie das Programm von unserer Hompage herunter.
- 4. Verbinden Sie Ihre Zentrale mit dem PC. Das POM-Update ist derzeit (Stand: 01/2015) mit der MasterControl (Tams Elektronik), der Intellibox 1 (Uhlenbrock\*\*) und der CS2 (Märklin\*\*) möglich. Die aktuelle Liste mit den Zentralen, mit denen das POM-Update möglich ist, finden Sie auf unserer Homepage.
- 5. Schließen Sie vor dem Start des Updates mindestens an AUX3 eine Lampe oder LED an, da während des Updates durch Leuchten oder Blinken der Beleuchtung an diesem Ausgang der Status des Updates angezeigt wird.

#### **In den Update-Modus wechseln**

Führen Sie das Programm POM-Updater.exe aus, beachten Sie die Hilfedatei. Gehen Sie wie folgt vor:

- 1. Einstellungen für das Update vornehmen.
- 2. In die Liste die Adressen der Funktionsdecoder FD-R Basic 2 eintragen, für die ein Update ausgeführt werden soll.
- 3. In den Update-Modus wechseln.

Die Beleuchtungen, die an den Ausgang AUX3 der zum Update ausgewählten Decoder angeschlossen sind, blinken langsam. Blinken sie schnell, kann für den Decoder kein Update ausgeführt werden,

- weil der Decodertyp nicht mit der hex-Datei übereinstimmt oder
- weil die Firmware des Decoders bereits der Version der hex-Datei entspricht.

Sie können die betreffenden Fahrzeuge auf dem Gleis lassen, sie beeinträchtigen die Ausführung des Updates für andere Decoder nicht. Alternativ können Sie sie kurz stromlos machen, um das schnelle Blinken zu beenden.

#### **POM-Update ausführen**

Nach dem Wechsel in den Update-Modus können Sie das Update starten. Die an AUX3 angeschlossenen Beleuchtungen der Decoder im Update-Modus hören auf zu blinken und wechseln auf Dauerlicht.

r. Enisteinungeri rur das opade vornenment.<br>
2. In die Liste die Adressen der Funktionsdecoder FD-R Basic 2<br>
2. In die Liste die Adressen der Funktionsdecoder FD-R Basic 2<br>
eintragen, für die ein Update ausgeführt werden s Die Dauer des Updates hängt von der Zentrale und dem Umfang der übertragenen Daten ab. Der Fortschritt wird an einem Balken in der Bildschirmmaske angezeigt. Sobald das Update beendet ist, fangen die Beleuchtungen wieder an, langsam zu blinken. Machen Sie die Fahrzeuge kurz stromlos. Die Fahrzeuge sind nun wieder im Standardbetrieb.

Wenn während des Updates ein Fehler auftritt, wird das Update abgebrochen und die Beleuchtung fängt an, schnell zu blinken. In diesem Fall starten Sie das Update noch einmal, ändern Sie ggf. die Einstellungen (s. Hilfedatei des Programms).

# 10. Checkliste zur Fehlersuche

Bauteile werden heiß und / oder fangen an zu qualmen.

**!** Trennen Sie sofort die Verbindung zur Versorgungsspannung!

Mögliche Ursache: Ein oder mehrere Anschlüsse sind fehlerhaft an $q$ elötet.  $\rightarrow$  Überprüfen Sie die Anschlüsse.

Mögliche Ursache: Kurzschluss. Der Decoder berührt an einer Stelle die Fahrzeugmasse.  $\rightarrow$  Überprüfen Sie die Anschlüsse. Es ist möglich, dass der Decoder durch den Kurzschluss irreparabel beschädigt wurde.

#### **Probleme mit dem Bereich "Funktionsdecoder"**

 Nach dem Programmieren reagiert der FD-R Basic 2 nicht wie gewünscht.

Mögliche Ursache: Die eingegebenen Werte für die CV-Variablen sind unstimmig.  $\rightarrow$  Führen Sie einen Decoder-Reset aus und testen Sie den Decoder zunächst mit den Default-Werten. Programmieren Sie den Decoder dann neu.

Mögliche Ursache: Statt im Funktionsdecoder-Bereich wurden die Eingaben im RailCom-Sender-Bereich gespeichert.  $\rightarrow$  Programmieren Sie den Funktionsdecoder-Bereich erneut und achten Sie dabei darauf, dass CV 888 der Wert "0" eingetragen ist.

**The Conservant Conservation Conservation**<br> **Example Ursache:** Ein oder mehrere Anschlüsse sind fehlerhaft an-<br>
Mögliche Ursache: Kurzschluss. Der Decoder berührt an einer Stelle<br>
die Fahrzeugmasse.  $\rightarrow$  Überprüfen Sie di **Ein Ausgang lässt sich nicht einschalten.** Mögliche Ursache: In den CV 49 bis 63 sind für einen Ausgang Werte eingestellt, die sich gegenseitig ausschließen.  $\rightarrow$  Ändern Sie die Werte für CV 49 bis 63 .

Die Beleuchtung entspricht nicht der Fahrtrichtung. Mögliche Ursache: Die Konfigurationsdaten (CV 29) des Lokdecoders im Zugverband sind anders programmiert als die des Funktionsdecoders.  $\rightarrow$  Ändern Sie die Programmierung des Lok- oder Funktionsdecoders.

#### FD-R Basic 2 Deutsch 2 Deutsch in deutschland in deutschland in deutschland in deutschland in deutschland in d

- Der Decoder reagiert nicht im Analogbetrieb. Mögliche Ursache: Der Analogbetrieb ist ausgeschaltet.  $\rightarrow$  Ändern Sie den Wert für CV 29.
- das Licht lässt sich nicht ein- bzw. ausschalten.<br>
Mögliche Ursache: Der DCC-Fahrstufenmodus des Decoders und der<br>
digitalen Zentrale stimmen nicht überein. Beispiel: Die Zentrale<br>
befindet sich im Modus 28 Fahrstufen, de Das Licht geht beim Hochschalten der Fahrstufen an und aus oder das Licht lässt sich nicht ein- bzw. ausschalten. Mögliche Ursache: Der DCC-Fahrstufenmodus des Decoders und der digitalen Zentrale stimmen nicht überein. Beispiel: Die Zentrale befindet sich im Modus 28 Fahrstufen, der Decoder jedoch im Modus 14 Fahrstufen.  $\rightarrow$  Ändern Sie den Fahrstufenmodus an der Zentrale und / oder am Decoder.

#### **Probleme mit dem Bereich "RailCom-Sender"**

 Die CV-Werte können nicht über RailCom ausgelesen werden. Mögliche Ursache: RailCom ist ausgeschaltet.  $\rightarrow$  Ändern Sie den Wert für CV 29 (addieren Sie "8" zum Eingabewert hinzu).

Mögliche Ursache: Der RailCom-Kanal 2 ist ausgeschaltet.  $\rightarrow$  Ändern Sie den Wert für CV 28 auf Wert "2" oder "3".

Mögliche Ursache: In CV 888 ist der Funktionsdecoder-Bereich statt der Railcom-Sender-Bereich aktiviert.  $\rightarrow$  Ändern Sie den Wert für CV 888 auf "1".

Mögliche Ursache: Statt im Railcom-Sender-Bereich wurden die Eingaben im Funktionsdecoder-Bereich gespeichert.  $\rightarrow$  Programmieren Sie den Railcom-Sender-Bereich erneut und achten Sie dabei darauf, dass CV 888 der Wert "1" eingetragen ist.

 Eine Kombination aus dem FD-R Basic 2 und einem Decoder kann nicht gemeinsam programmiert werden oder die Daten können aus einem der beiden Bausteine nicht ausgelesen werden.

Mögliche Ursache: Diese Fehlfunktion tritt vor allem bei älteren DCC-Decodern auf.  $\rightarrow$  Sie können die Fehlfunktion i.d.R. umgehen, indem Sie den RailCom-Bereich des FD-R Basic 2 und den Decoder mittels Hauptgleisprogrammierung programmieren. Sollte dieses ebenfalls nicht möglich sein, müssen Sie den RailCom-Bereich des FD- R Basic 2 und den Decoder getrennt voneinander auslesen bzw. programmieren. Unterbrechen Sie dazu jeweils bei dem Baustein, der nicht programmiert werden soll, einen Anschluss zu einem Schienenabnehmer.

#### **Probleme mit dem kombinierten Decoder**

 Der nicht RailCom-fähige Decoder, mit dem der FD-R Basic 2 kombiniert ist, reagiert nach dem Programmieren des FD-R Basic 2 anders als vor der Programmierung.

**Probleme mit dem kombinierten Decoder**<br>
Der nicht RailCom-fähige Decoder, mit dem der FD-R Basic 2<br>
kombiniert ist, reagiert nach dem Programmieren des FD-R Basic 2<br>
anders als vor der Programmierung.<br>
Mögliche Ursache: Mögliche Ursache: Sie haben Werte im Funktionsdecoder-Bereich des FD-R Basic 2 geändert. Da der andere Decoder die gleiche Adresse wie der FD-R Basic 2 hat, wurden die Änderungen auch für diesen Decoder übernommen. → Stellen Sie für CV 888 den Wert "1" ein. Sie programmieren dann den RailCom-Sender-Bereich und den zugehörigen, nicht RailCom-fähigen Decoder. Der Funktionsdecoder-Bereich des FD-R Basic 2 bleibt unverändert.

#### **Probleme beim POM-Update**

 Während des POM-Updates fängt die Beleuchtung schnell an zu blinken, das Update wird abgebrochen.

Mögliche Ursache: die Einstellungen im POM-Updater sind falsch.  $\rightarrow$  Prüfen und ändern Sie ggf. die Einstellungen, die Hilfedatei enthält Erläuterungen.

#### **Technische Hotline**

Bei Rückfragen zum Einsatz des Decoders hilft Ihnen unsere Technische Hotline (Telefonnummer und Mailadresse s. letzte Seite).

#### **Reparaturen**

Reparaturen<br>
sienen defekten Decoder können Sie uns zur Reparatur einschicken<br>
Adresse s. letzte Seite). Im Garantiefall ist die Reparatur für Sie<br>
dostenlos. Bei Schäden, die nicht unter die Garantie fallen, berechnen<br>
wi Einen defekten Decoder können Sie uns zur Reparatur einschicken (Adresse s. letzte Seite). Im Garantiefall ist die Reparatur für Sie kostenlos. Bei Schäden, die nicht unter die Garantie fallen, berechnen wir für die Reparatur maximal 50 % des aktuellen Verkaufspreises laut unserer gültigen Preisliste. Wir behalten uns vor, die Reparatur eines Decoders abzulehnen, wenn diese technisch nicht möglich oder unwirtschaftlich ist.

Bitte schicken Sie uns Reparatureinsendungen **nicht** unfrei zu. Im Garantiefall ersetzen wir Ihnen die regelmäßigen Versandkosten. Bei Reparaturen, die nicht unter die Garantie fallen, tragen Sie die Kosten für Hin- und Rücksendung.

# 11. Garantieerklärung

Für dieses Produkt gewähren wir freiwillig 2 Jahre Garantie ab Kaufdatum des Erstkunden, minimal jedoch 3 Jahre nach Ende der Serienherstellung des Produktes. Erstkunde ist der Verbraucher, der als erstes das Produkt erworben hat von uns, einem Händler oder einer anderen natürlichen oder juristischen Person, die das Produkt im Rahmen ihrer selbständigen beruflichen Tätigkeit wieder verkauft oder einbaut. Die Garantie besteht neben den gesetzlichen Gewährleistungsansprüchen, die dem Verbraucher gegenüber dem Verkäufer zustehen.

erstellung des Produktes. Erstkunde ist der Verbraucher, der als erstes<br>
las Produkt erworben hat von uns, einem Händler oder einer anderen<br>
attrilichen oder juristischen Person, die das Produkt im Rahmen ihrer<br>
elektrilic Der Umfang der Garantie umfasst die kostenlose Behebung der Mängel, die nachweisbar auf von uns verarbeitetes, nicht einwandfreies Material oder auf Fabrikationsfehler zurückzuführen sind. Bei Bausätzen übernehmen wir die Gewähr für die Vollständigkeit und einwandfreie Beschaffenheit der Bauteile, sowie eine den Kennwerten entsprechende Funktion der Bauelemente in uneingebautem Zustand. Wir garantieren die Einhaltung der technischen Daten bei entsprechend der Anleitung durchgeführtem Aufbau des Bausatzes und Einbau der fertigen Schaltung sowie vorgeschriebener Inbetriebnahme und Betriebsweise.

Wir behalten uns eine Reparatur, Nachbesserung, Ersatzlieferung oder Rückerstattung des Kaufpreises vor. Weitergehende Ansprüche sind ausgeschlossen. Ansprüche auf Ersatz von Folgeschäden oder aus Produkthaftung bestehen nur nach Maßgabe der gesetzlichen Vorschriften.

Voraussetzung für die Wirksamkeit dieser Garantie ist die Einhaltung der Bedienungsanleitung. Der Garantieanspruch erlischt darüberhinaus in folgenden Fällen:

- bei eigenmächtiger Abänderung der Schaltung,
- bei Reparaturversuchen am Fertig-Baustein oder Fertig-Gerät,
- bei Schäden durch Eingriffe fremder Personen,
- bei Fehlbedienung oder Schäden durch fahrlässige Behandlung oder Micchrauch

# 12. EG-Konformitätserklärung

Dieses Produkt erfüllt die Forderungen der nachfolgend CE genannten EU-Richtlinien und trägt hierfür die CE-Kennzeichnung.

Kennzeichnung.<br>
1994/108/EG über elektromagnetische Verträglichkeit. Zu Grunde<br>
1994/108/EG über elektromagnetische Verträglichkeit beim Betrieb aufrecht zu erhalten,<br>
1994/technikanetische Verträglichkeit beim Betrieb auf 2004/108/EG über elektromagnetische Verträglichkeit. Zu Grunde liegende Normen: EN 55014-1 und EN 61000-6-3. Um die elektromagnetische Verträglichkeit beim Betrieb aufrecht zu erhalten, beachten Sie die folgende Maßnahmen:

- Schließen Sie den Versorgungstransformator nur an eine fachgerecht installierte und abgesicherte Schukosteckdose an.
- Nehmen Sie keine Veränderungen an den Original-Bauteilen vor und befolgen Sie die Hinweise, Anschluss- und Bestückungspläne in dieser Anleitung genau.
- Verwenden Sie bei Reparaturarbeiten nur Original-Ersatzteile.

2011/65/EG zur Beschränkung der Verwendung bestimmter gefährlicher Stoffe in Elektro- und Elektronikgeräten (RoHS). Zu Grunde liegende Norm: EN 50581.

# 13. Erklärungen zur WEEE-Richtlinie

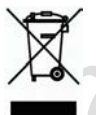

Dieses Produkt erfüllt die Forderungen der EU-Richtlinie 2012/19/EG über Elektro- und Elektronik-Altgeräte (WEEE).

Entsorgen Sie diese Produkt nicht über den (unsortierten) Hausmüll, sondern führen Sie es der Wiederverwertung zu.

Aktuelle Informationen und Tipps:

n

n

n

n

n

n

n

n

n

n

n

n

# http://www.tams-online.de <sup>n</sup>

Garantie und Service:

- Aktuelle Informationen und Tipps:<br>
http://www.tams-online.de<br>
Carantie und Service:<br>
Tams Elektronik GmbH<br>
Fuhrberger Straße 4<br>
DE-30625 Hannover<br>
Sm: +49 (0)511 / 55 60 60 Tams Elektronik GmbH =
	- Fuhrberger Straße 4
	- DE-30625 Hannover
	- fon: +49 (0)511 / 55 60 60
	- fax: +49 (0)511 / 55 61 61

e-mail: modellbahn@tams-online.de